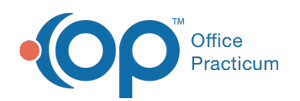

# Well Visit: Visit Information

Last Modified on 09/22/2021 12:28 pm EDT

Version 14.19

This window map article points out some of the important aspects of the window you're working with in OP but is not intended to be instructional. To learn about topics related to using this window, see the **Related Articles** section at the bottom of this page.

## About Well Visit: Visit Information

**Path: Clinical, Practice Management, or Billing tab > Patient Chart button > Well Visits > New or Open Note button > Visit Info**

The Visit Info window displays the details of the visit such as time, date, place, type, nurse, provider, supervised, patient location, and length of visit. Telehealth information is entered in this tab.

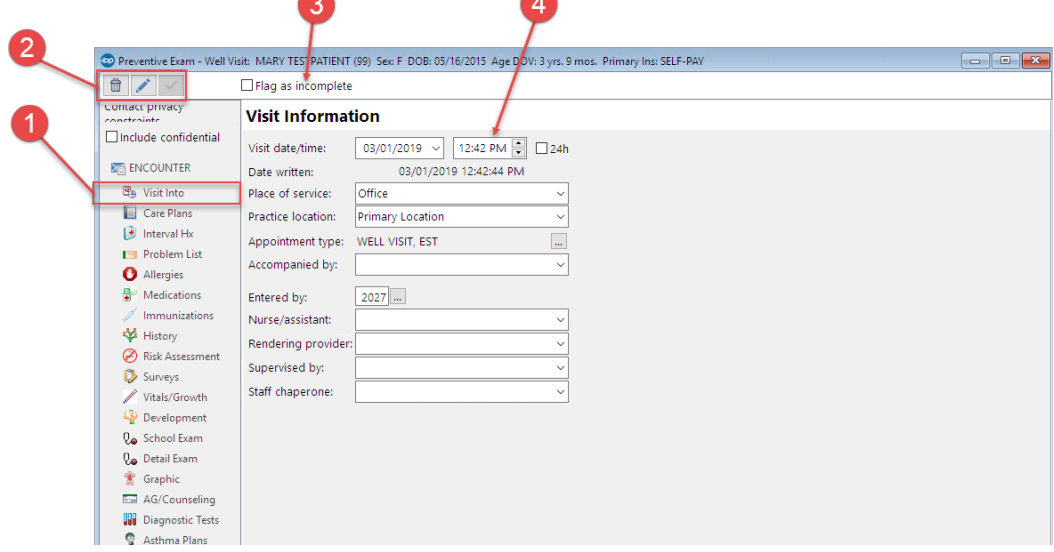

### Well Visit: Visit Information Map

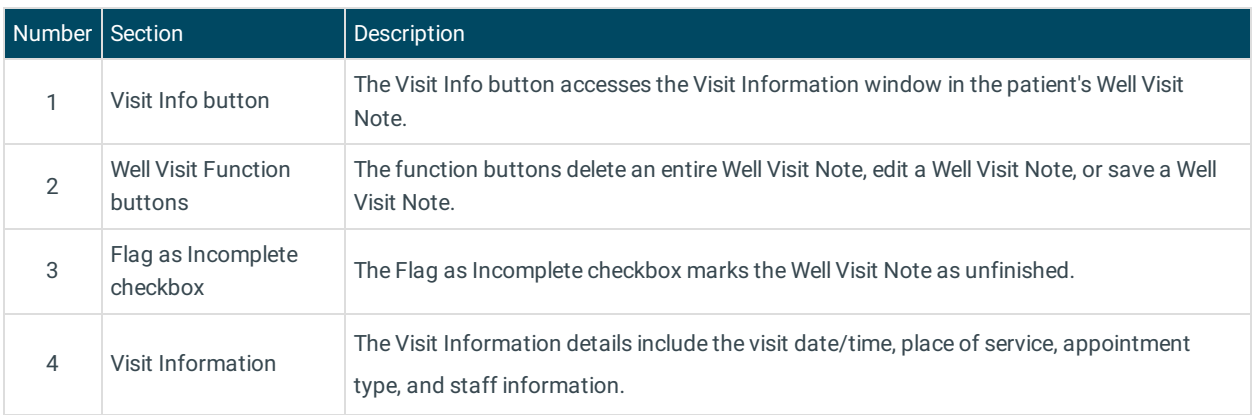

Version 14.10

## About Preventive Exam: Visit Info Tab

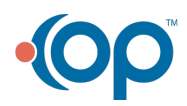

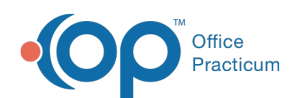

#### **Path: Smart Toolbar > Chart button > Well Visits tab > Open Note > Visit Info tab Path: Smart Toolbar > Schedule Button > Well Visit tab > Edit button > Visit Info tab**

The Preventive Exam window charts a patient well-visit exam. The Preventive Exam window helps to code and complete a preventive encounter visit. The preventive exam note encompasses both narrative and comprehensive formats. It also allows you to customize the layout of the note. The note is added to the patient chart.

The Visit Info window displays the details of the visit such as time, date, place, type, nurse, provider, supervised, patient location, and length of visit.

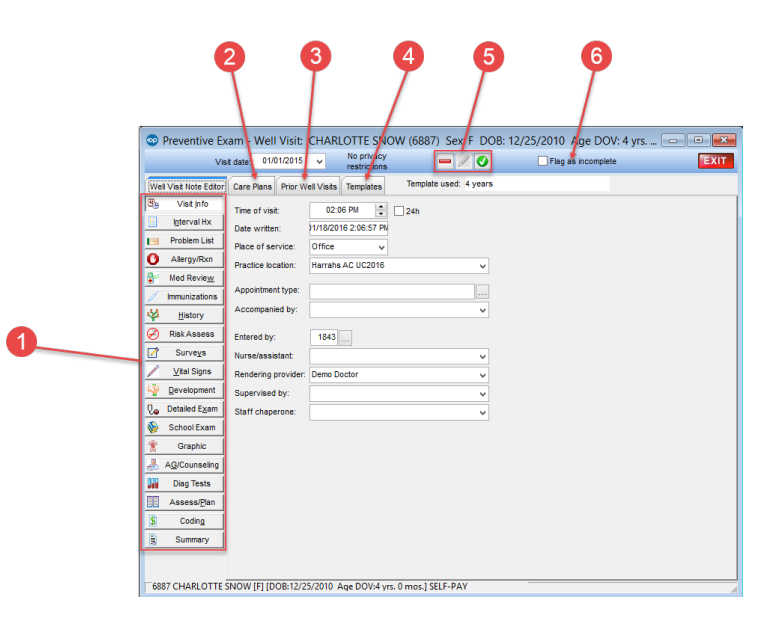

#### Preventive Exam: Visit Info Tab Map

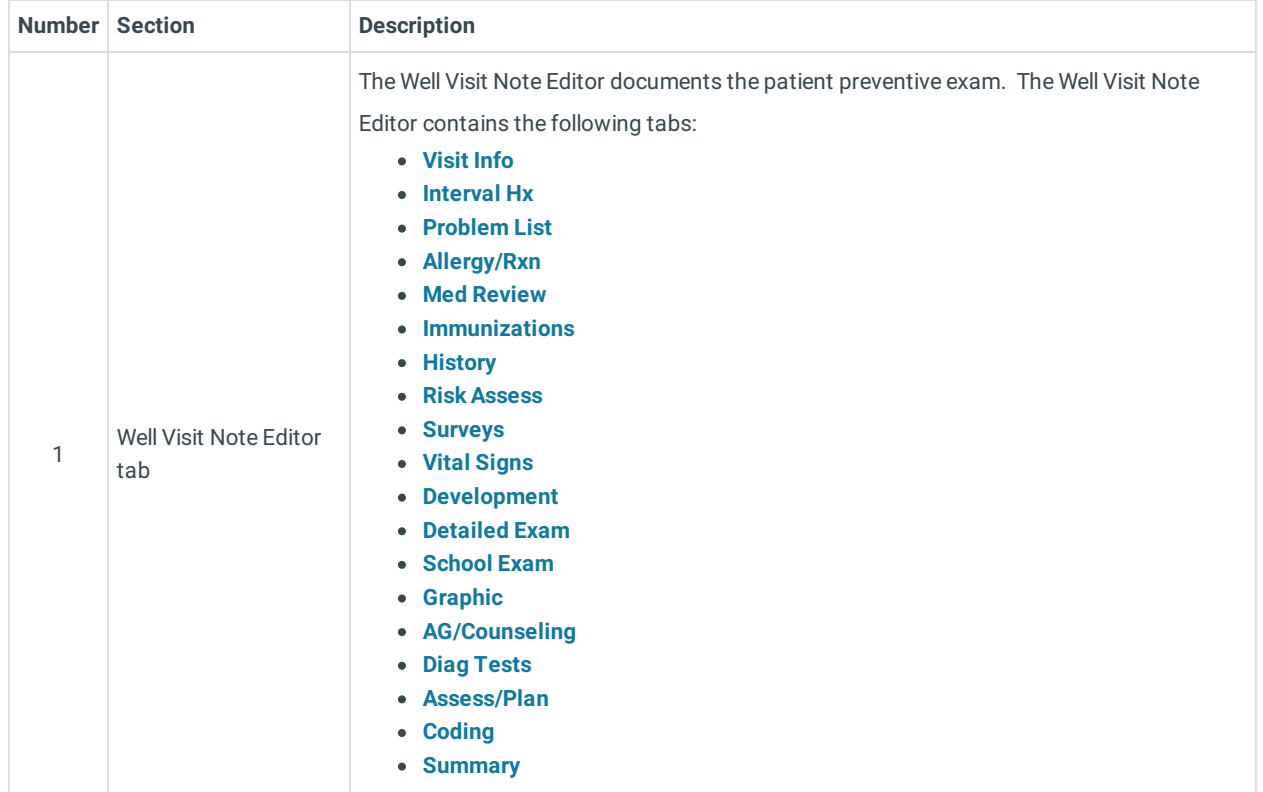

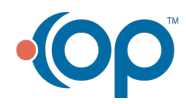

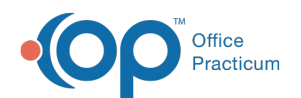

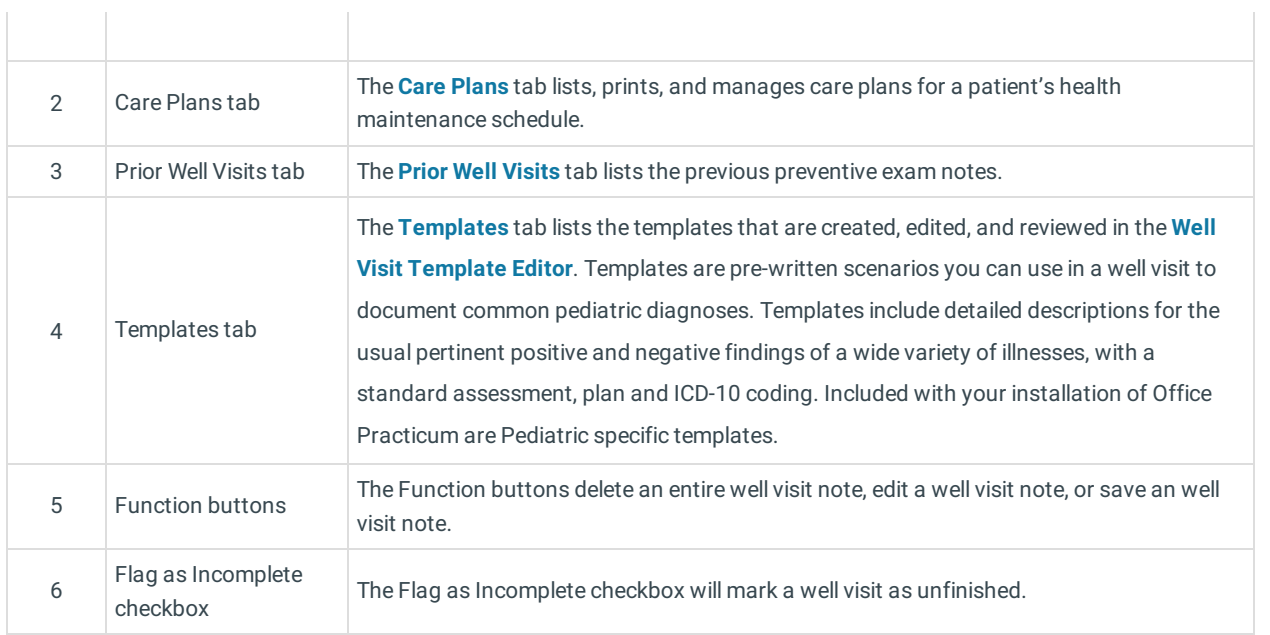

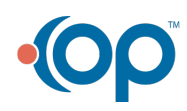